# Practical Examples

an update

## Keith Merrington

APP07

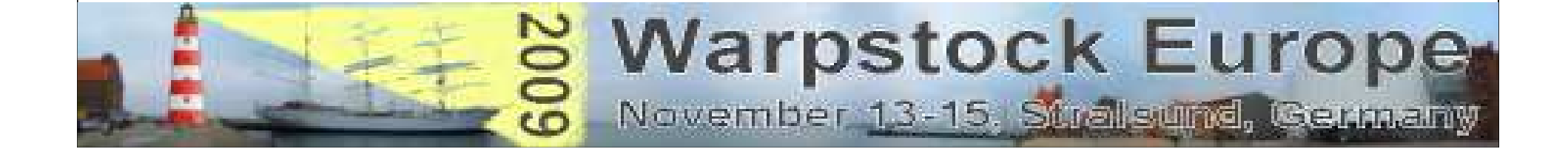

#### **SearchPlus**

- What is SearchPlus.
- What is the Search in SearchPlus.
- What is the Plus of SearchPlus
- What's changed
- $\bullet$ Demo
- Your Feedback

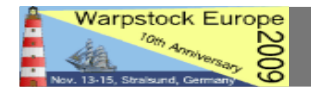

### What is SearchPlus

- SearchPlus is a shareware program to quickly locates and act on files found.
- Is in English, German, Dutch, French, Swedish, Italian, Chinese ....
- Currently at version 1.7.
- • Can be purchased from Mensys / or directly from me for 20 Euros.
- Can be downloaded van Hobbes.

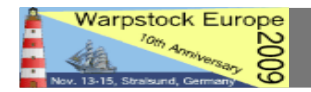

#### What is the Search in SearchPlus

- Up to 4 different drives simultaneously using parallel access
- $\bullet$  Has various Filter options:
	- –Multiple file filtering. i.e. \*.jpg;\*.png;\*.bmp.
	- Source type filtering (Drive, Type :USB/ Network, etc.
	- –Search for a string within a file.
	- File date and time (24 hours , between, etc.)
	- File Size (from to / upto / less than)

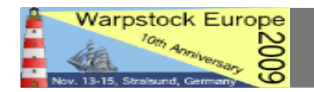

```
Filter options (cont):
```
- File attributes (Must be present / Must be absent / Don't Care).
- Search on EAs and EA names
- Search for a string within a file.
- Searching can include or exclude files within zip archives.
- –Search within a variable (PATH, LIBPATH etc.)

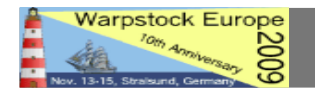

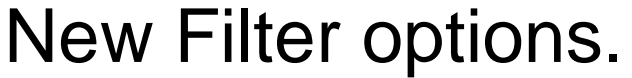

- All string searches now use a Bayer-Moore-Horspool algorithm which reduces CPU load and speeds up searching.
- Search on a string within
	- –All EAs.
	- –A specific EA.

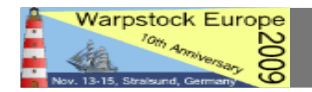

Search strings may contain logical operators

- –AND &
- –OR | –NOT !
- –Escape \

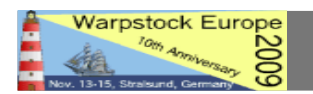

#### Logical Operators

- –Must be preceded by a space unless it is the NOT (!) operator used as the very first operator.
- – All logical operators MUST be followed by a space
- – If not then logical operator is seen as part of the string!
- –A maximum of 5 expressions are supported

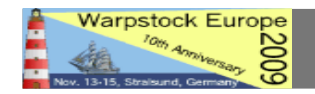

 $\mathsf{{Valid}}$  Examples (Added for clarity  $\Diamond$  is a space character)

- –This◊&◊that
- –This◊&◊!◊That
- –!◊This◊|◊that
- –This◊&◊that◊&◊red◊&◊blue◊|◊green◊!◊white
- –This! (! Is in this case not a logical operator)
- –This◊\&◊That (equivalent to "This & That")

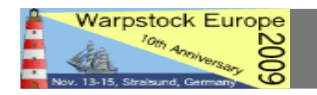

#### What is the Plus in SearchPlus

- Any file or groups of files that are found can be manipulated:
	- –Open the file using its default association
	- –Edit the file
	- –Open properties notebook (new)
	- – Open the containing folder
		- Icon view
		- Details View
		- Tree View

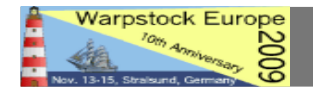

#### What is the Plus in SearchPlus (cont.)

- • The files found can be sorted on date, time, size and filename, in resizable and selectable columns.
- •Open a command line window
- Copy the filename to the clipboard (new)•
- •Copy the complete path to the clipboard (new)
- • Act on a file
	- Delete (with trashcan support \* Note some ECs betas fault with XWORKPLACE)
	- **Move**
	- Rename
	- Copy
	- Execute a command or batch file

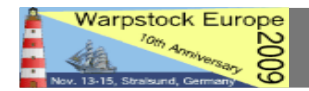

#### Parallel Access

- Accessing drives in parallel is generally more efficient and quicker than serial access.
- • when :
	- the drive letters refers to different physical devices
	- Bandwidth is not limited (for example: USB hub same adapter )

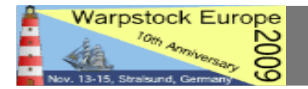

#### Browse function $\langle \phi \rangle$

• A graphical browse function is available wherever a file or directory may be required

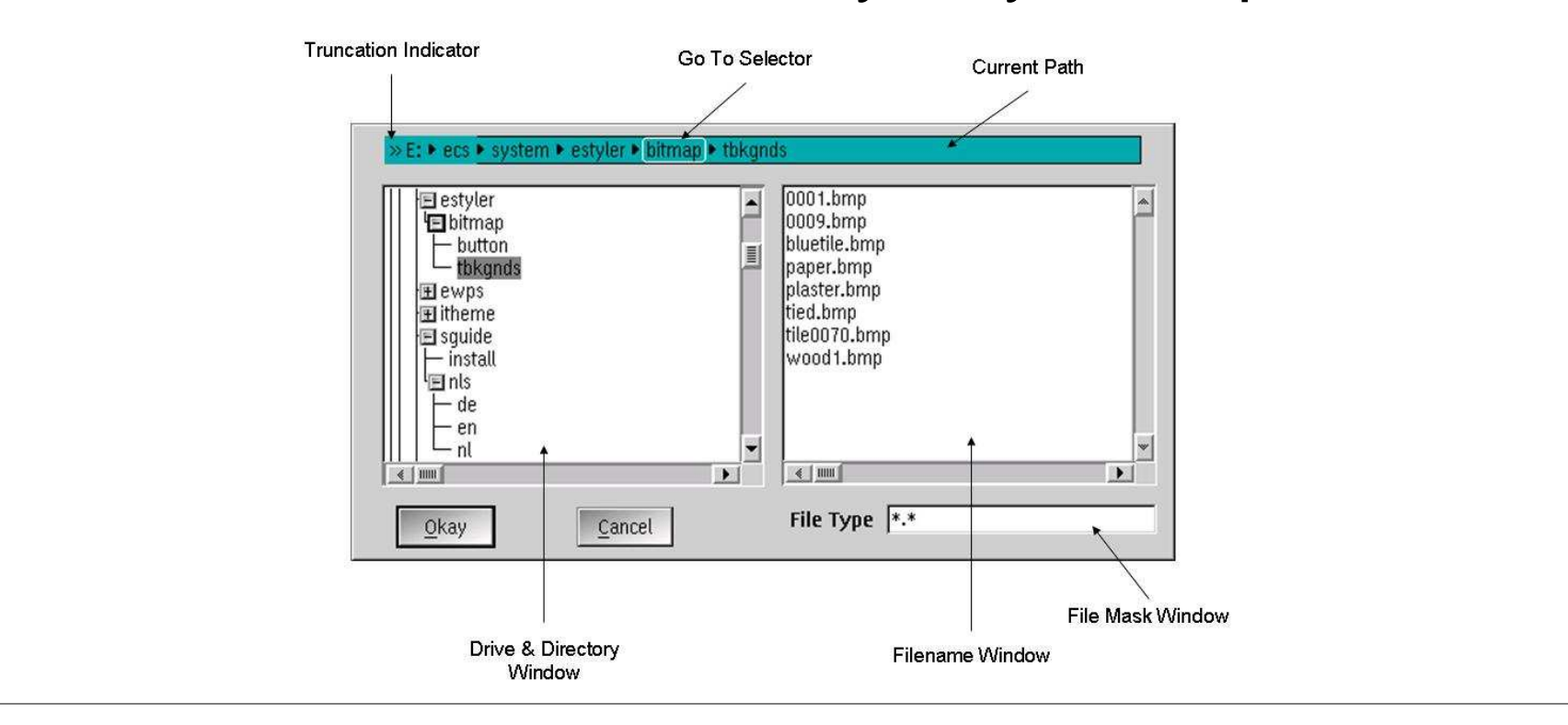

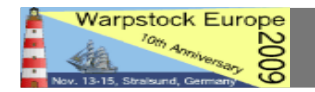

#### Browse function $\langle \phi \rangle$

- Has been updated to allow for
	- –recursive deletion of directories and files
	- –recursive creation of directories

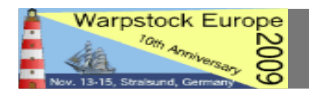

- $\bullet$ Program is now installed via Warpin
- Bubble text is given when mouse is over a variable
- Different command shells may now be selected
- A Browser function has been added to the file selection window
- It is possible to suppress share violation  $\bullet$ messages
- The default start drive can be specified

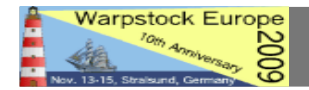

- Alaunch is no longer required
- Recursive creation of directories is now possible in the copy function
- A optional delay can be selected such that the Search button does not immediately become available after pressing Cancel.
- •Progress option added
- Specific files and directories can be ignored
- Specific files can be excluded from text searches

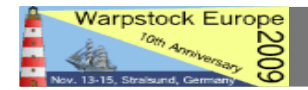

- Text searches within EA's can be confined to ASCII sub types
- Hidden directories can be excluded from searches
- The selected entry field can be highlighted
- $\bullet$ French and Dutch Help file added.
- $\bullet$ Chinese language added.
- Environmental variables may now be up to 1024 characters (was 512)

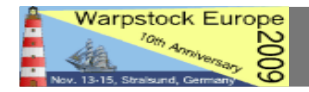

- Detects ISO and RAM disks
- Various Bug fixes
- Accelerator keys added to all items

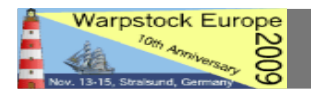

#### **SearchPlus**

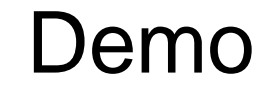

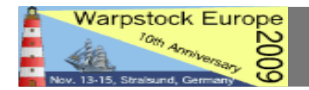

November 13, 2009 / Page 19

#### SearchPlus Feedback

- What would you like to see in the next release of **SearchPlus** 
	- –Added
	- –Changed
	- –Improved
	- –Removed

………….

–

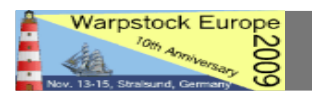

# Thank You

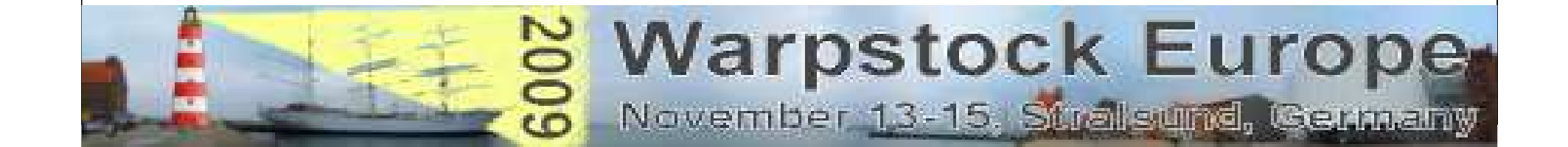